# Installation et désinstallation du client VPN Cisco version 3.5 et ultérieure pour MacOS 10.1 J.

## **Contenu**

**[Introduction](#page-0-0)** [Conditions préalables](#page-0-1) [Conditions requises](#page-0-2) [Components Used](#page-0-3) **[Conventions](#page-1-0)** [Installation du client VPN](#page-1-1) [Emplacement des profils utilisateur](#page-7-0) [Désinstallation du client VPN](#page-8-0) [Informations connexes](#page-8-1)

## <span id="page-0-0"></span>**Introduction**

Ce document fournit des instructions détaillées sur l'installation et la désinstallation de Cisco VPN Client version 3.5 pour Mac sur Mac OS version 10.1.

Afin de télécharger la dernière version du client VPN pour Mac OS, référez-vous au [Software](http://www.cisco.com/cgi-bin/tablebuild.pl/darwin) [Center](http://www.cisco.com/cgi-bin/tablebuild.pl/darwin) (clients [enregistrés](http://tools.cisco.com/RPF/register/register.do) uniquement).

## <span id="page-0-1"></span>Conditions préalables

#### <span id="page-0-2"></span>Conditions requises

Les procédures de ce document doivent être implémentées sur le disque dur Mac OS 10.1.

#### <span id="page-0-3"></span>Components Used

Les informations dans ce document sont basées sur les versions de logiciel et de matériel cidessous.

- Cisco VPN Client 3.5
- Mac OS 10.1

Remarque : Pour utiliser cet exemple de configuration avec Mac OS X 10.2, vous devez exécuter Cisco VPN Client 3.6 ou version ultérieure. En outre, notez que le client VPN pour Mac version 3.6 ne fonctionne pas sur la carte d'interface en1 (Apple AirPort WiFi) lors de l'exécution de Mac OS X 10.2. Plus d'informations et une solution de contournement sont enregistrées comme ID de bogue [CSCdy4112](http://www.cisco.com/cgi-bin/Support/Bugtool/onebug.pl?bugid=CSCdy41127) (clients [enregistrés](http://tools.cisco.com/RPF/register/register.do) uniquement).

#### <span id="page-1-0"></span>**Conventions**

For more information on document conventions, refer to the [Cisco Technical Tips Conventions.](http://www.cisco.com/en/US/tech/tk801/tk36/technologies_tech_note09186a0080121ac5.shtml)

## <span id="page-1-1"></span>Installation du client VPN

Afin d'installer le client VPN, qui nécessite des modifications du Registre de votre Mac OS 10.1, vous devez être en mode racine.

Suivez les instructions suivantes afin d'installer le client VPN :

Complétez ces étapes afin d'activer l'utilisateur racine et de configurer le mot de passe 1.:Activer le mode racine.Connectez-vous à votre Mac en tant qu'utilisateur régulier.Doublecliquez sur l'icône Disque dur.Choisissez Applications > Utilitaires > Netinfo Manager.

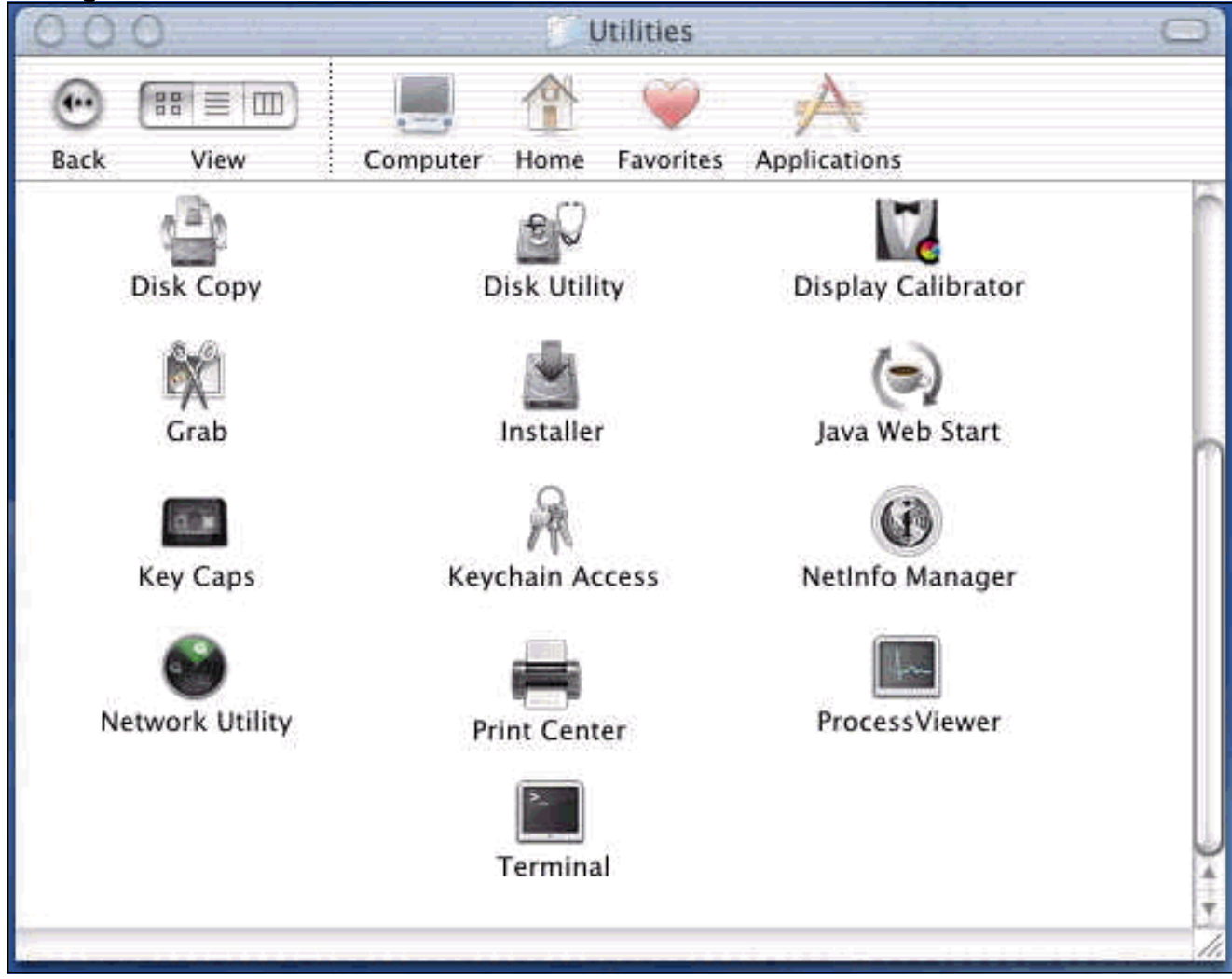

Dans Netinfo Manager, sélectionnez Domain > Security > Authenticate.

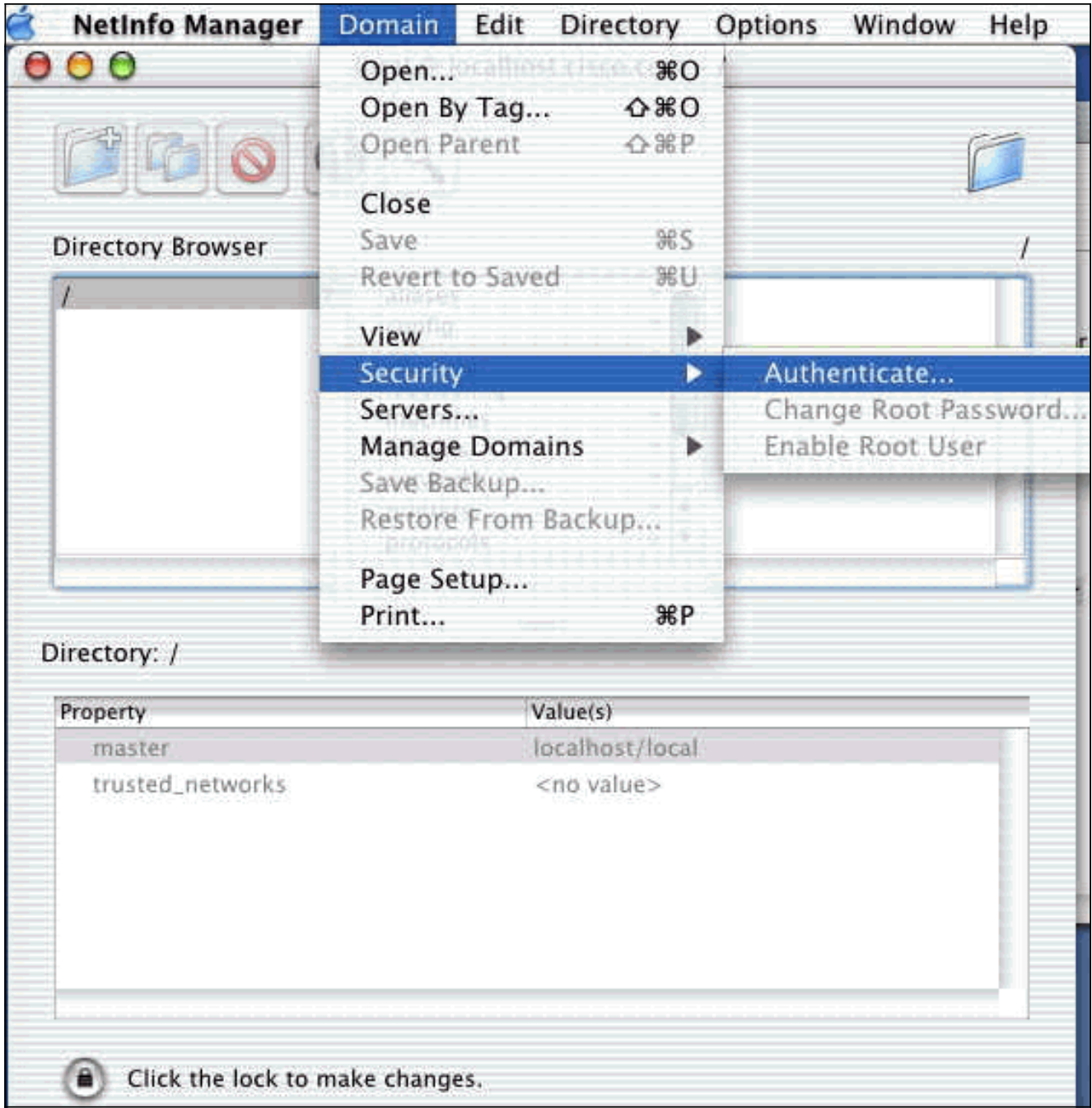

Vous êtes invité à saisir le mot de passe administrateur de l'utilisateur admin. L'utilisateur admin est celui qui a créé le compte administrateur.Dans Netinfo Manager, sélectionnez Domain > Security > Enable Root User.

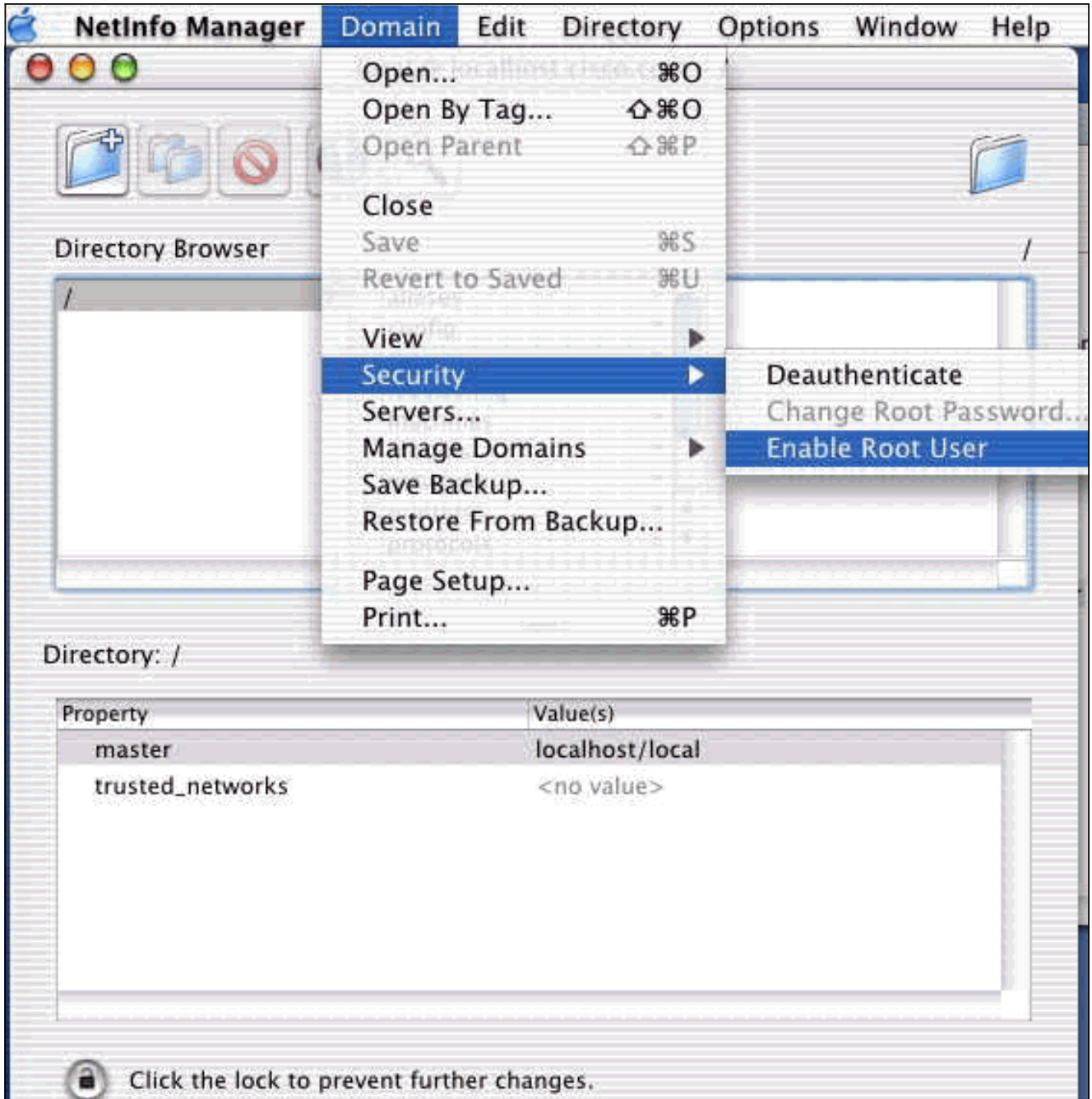

Après avoir activé l'utilisateur racine, connectez-vous en tant qu'utilisateur racine.

- 2. Recherchez le fichier TAR du client VPN tel qu'il a été téléchargé à partir du site Web de Cisco, puis double-cliquez sur l'image TAR afin de le décompresser.Les fichiers seront placés dans un dossier appelé vpnclient sur votre bureau. Le dossier inclut les fichiers nécessaires pour installer et désinstaller le client VPN.
- 3. Dans la fenêtre du terminal, accédez au dossier vpnclient en modifiant le dossier "/" du répertoire, tel que « cd \desktop/vpnclient » et en appuyant sur Entrée. Tapez ensuite ./vpn\_install pour installer le client VPN dans le dossier souhaité.

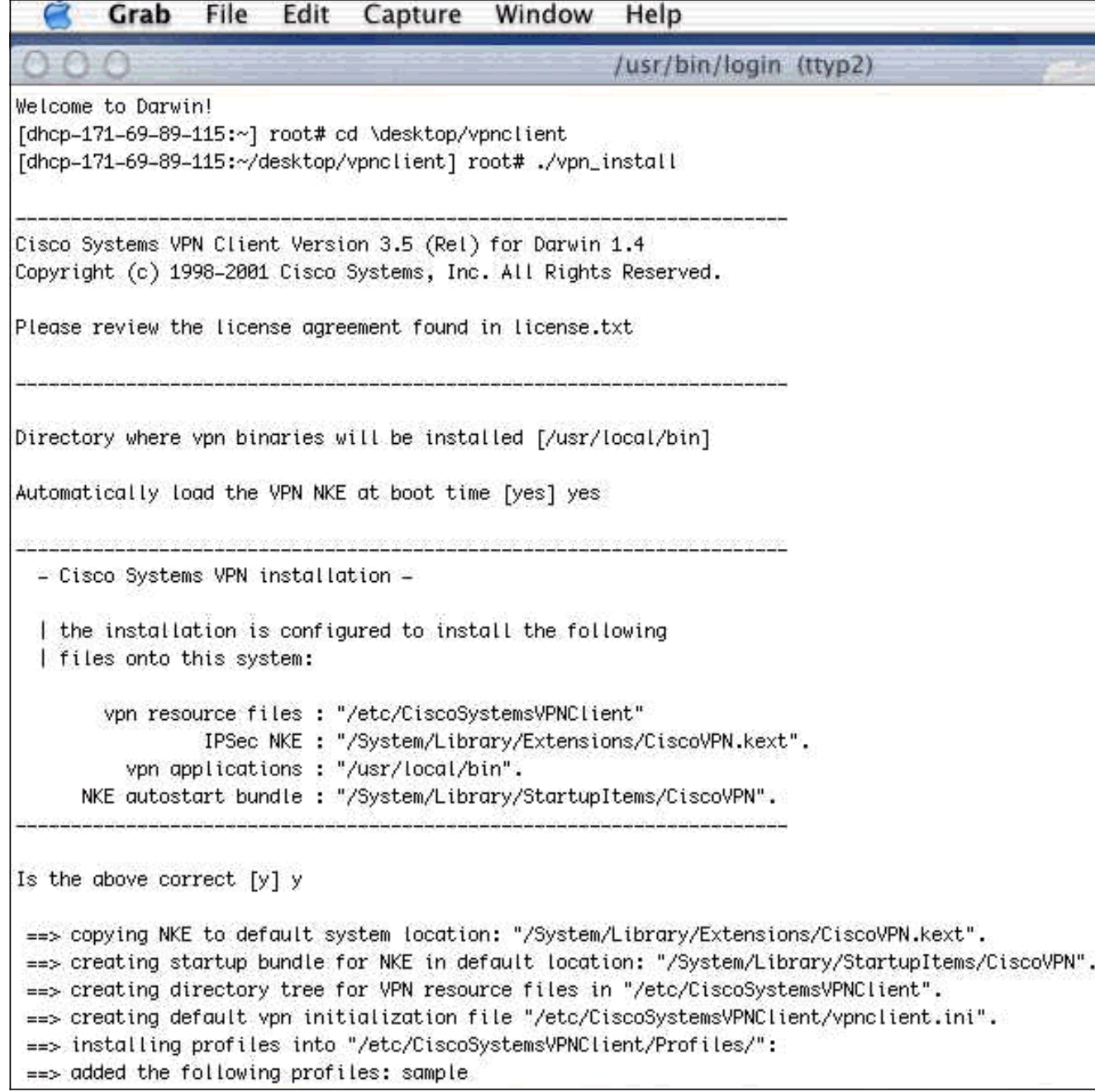

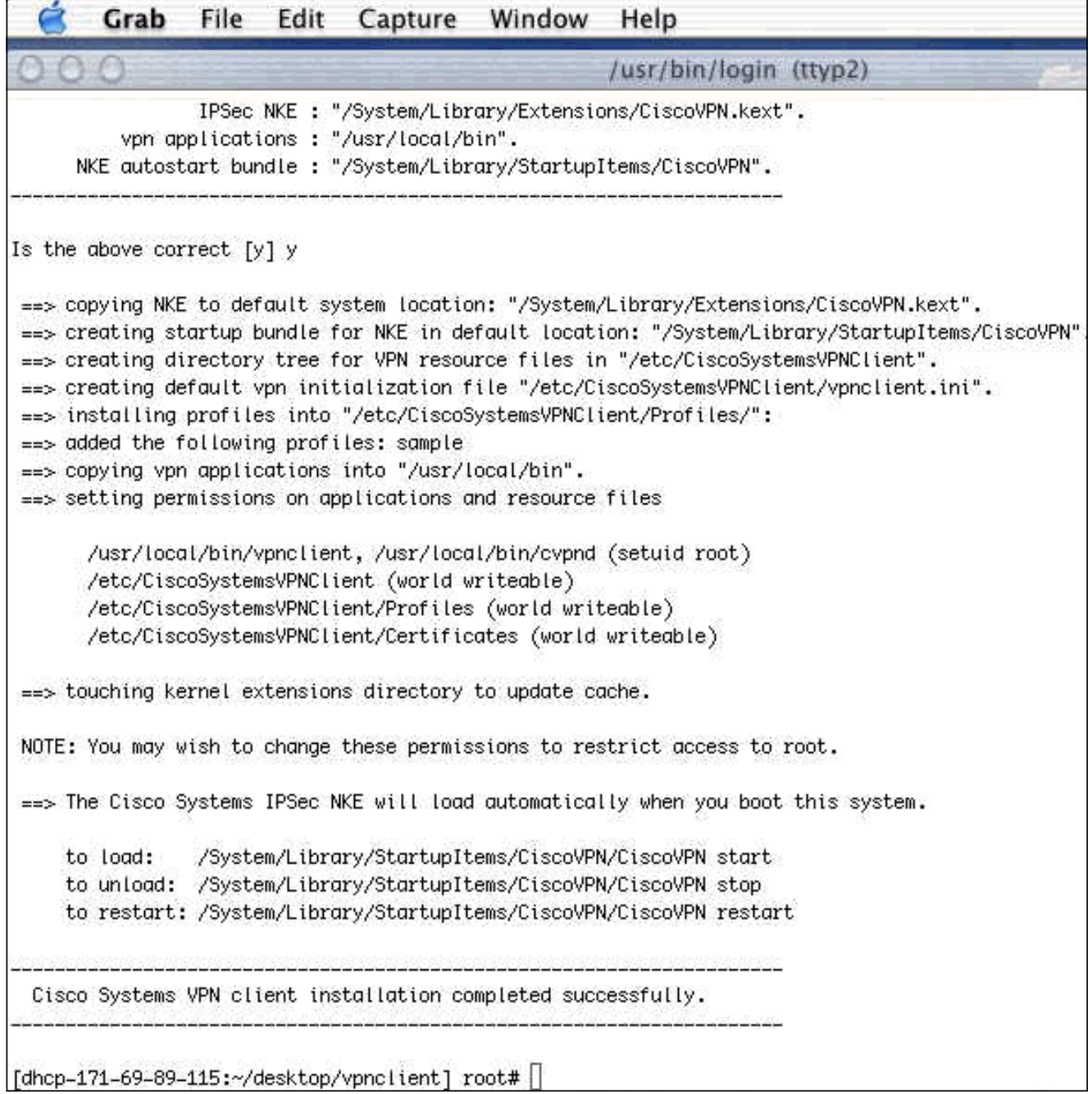

4. Choisissez Applications > Security > Netinfo Manager, puis choisissez Domain > Security > Disable Root User afin de désactiver l'utilisateur racine.

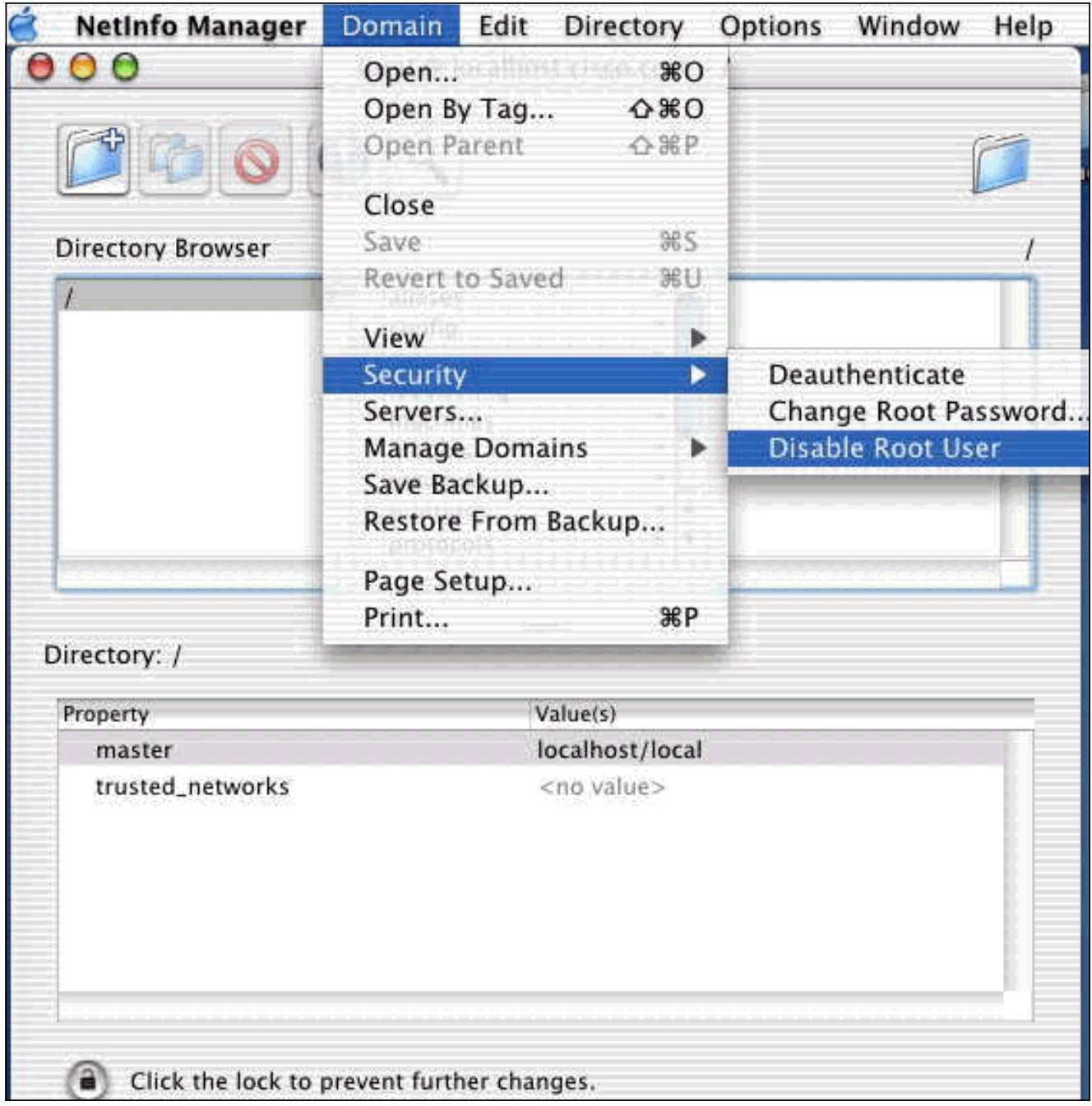

5. Choisissez Domain > Security > Deauthenticate afin de déauthentifier l'utilisateur racine.

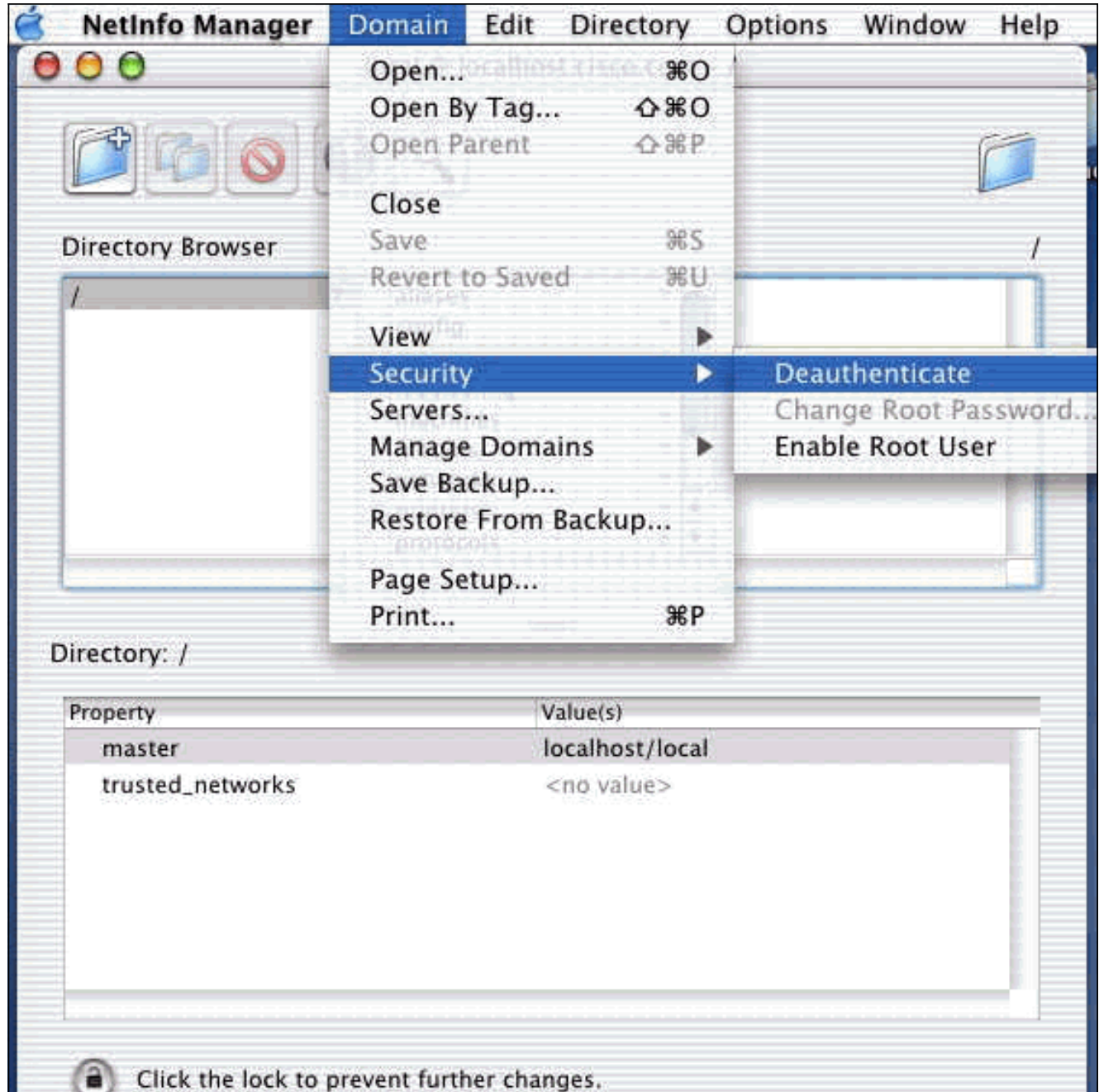

- 6. Quittez le responsable Netinfo.
- 7. Redémarrez votre Mac et connectez-vous en tant qu'utilisateur normal. Ceci démarre le service VPN installé avec le client VPN.

#### <span id="page-7-0"></span>Emplacement des profils utilisateur

Vous pouvez modifier le fichier sample.pcf et l'enregistrer en tant que nouveau fichier au même emplacement.

```
[dhcp-171-69-89-169:/etc/CiscoSystemsVPNClient/Profiles] root#ls sample.pcf
[dhcp-171-69-89-169:/etc/CiscoSystemsVPNClient/Profiles] root#
[main]
Description=sample user profile
Host=10.7.44.1
AuthType=1
GroupName=monkeys
EnableISPConnect=0
ISPConnectType=0
```

```
ISPConnect=
ISPCommand=
Username=chimchim
SaveUserPassword=0
EnableBackup=0
BackupServer=
EnableNat=0
CertStore=0
CertName=
CertPath=
CertSubjectName=
CertSerialHash=00000000000000000000000000000000
DHGroup=2
ForceKeepAlives=0
```
## <span id="page-8-0"></span>Désinstallation du client VPN

Afin de désinstaller le client VPN, vous devez nettoyer les entrées de Registre à partir du système Mac. Vous avez également besoin d'un accès racine. Voici le résultat de la désinstallation du client VPN.

- 1. Activer le mode racine. (Ceci est identique à l'étape 1 de [l'installation du client VPN.](#page-1-1))
- 2. Désinstallez le client VPN.

```
[dhcp-171-69-89-169:~/desktop] root#cd vpnclient
[dhcp-171-69-89-169:~/desktop/vpnclient] root#./vpn_uninstall
==> removing : /usr/local/bin/vpnclient ( VPN dialer )
==> removing: /usr/local/bin/ipseclog ( VPN log viewer )
==> removing: /usr/local/bin/cvpnd ( VPN daemon )
==> removing: /usr/local/bin/cisco_cert_mgr ( VPN certificate manager )
==> removing: /System/Library/StartupItems/CiscoVPN ( autostart feature )
==> removing: /System/Library/Extensions/CiscoVPN.kext ( IPSec NKE )
==> removing: /etc/CiscoSystemsVPNClient ( profiles, certificates, initfiles )
```
- 3. Désactivez et déauthentifiez le mode racine. (Ceci est identique aux étapes 4 et 5 de [l'installation du client VPN.](#page-1-1))
- 4. Redémarrez le Mac.

### <span id="page-8-1"></span>Informations connexes

- [Installation du client VPN pour Mac OS X, version 4.0](http://www.cisco.com/en/US/products/sw/secursw/ps2308/products_user_guide_chapter09186a008015cffe.html?referring_site=bodynav)
- [Installation du client VPN pour Mac OS X, version 3.7](http://www.cisco.com/en/US/products/sw/secursw/ps2308/products_user_guide_chapter09186a00801011e6.html?referring_site=bodynav)
- [Installation du client VPN pour Mac OS X, version 3.5.1](http://www.cisco.com/en/US/products/sw/secursw/ps2308/products_tech_note09186a00800946f4.shtml?referring_site=bodynav)
- [Pages d'assistance produit IPSec \(IP Security\)](http://www.cisco.com/en/US/tech/tk583/tk372/tsd_technology_support_protocol_home.html?referring_site=bodynav)
- [Support technique Cisco Systems](http://www.cisco.com/cisco/web/support/index.html?referring_site=bodynav)